# Information Systems and Technology IENG372 / MANE372

Access LAB — Part 3

By: Khaoula Chnina

EXPORT FILE

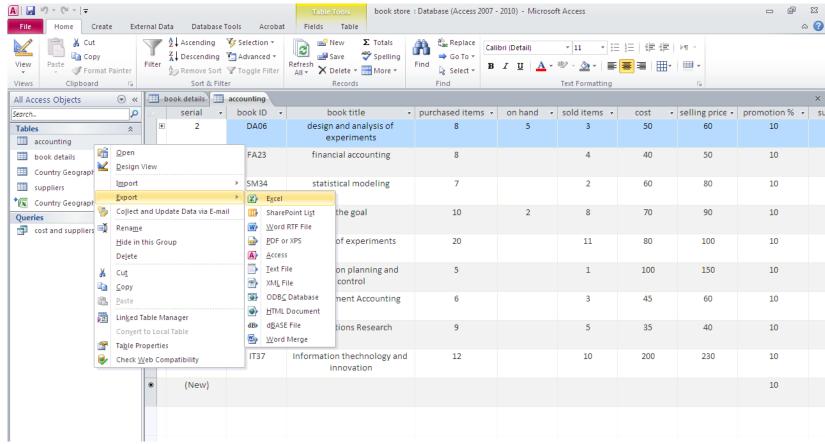

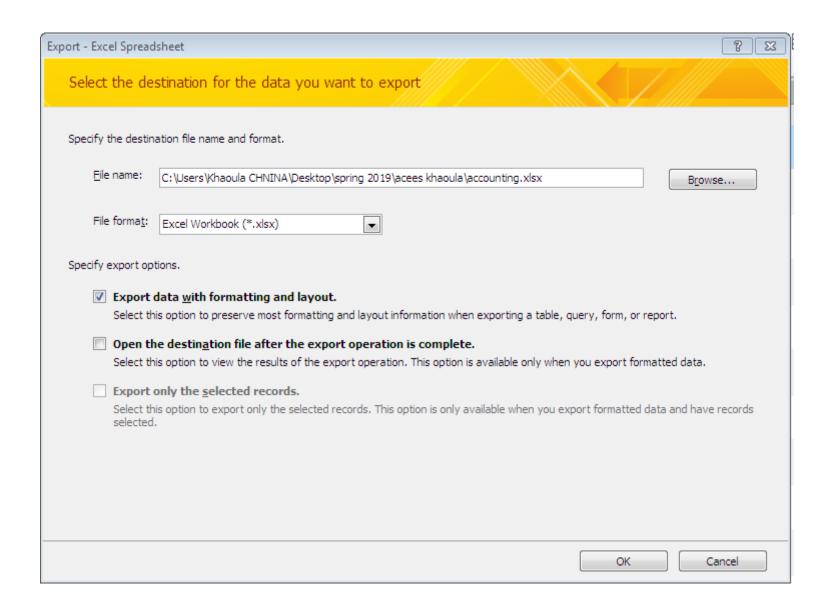

### And here it appears

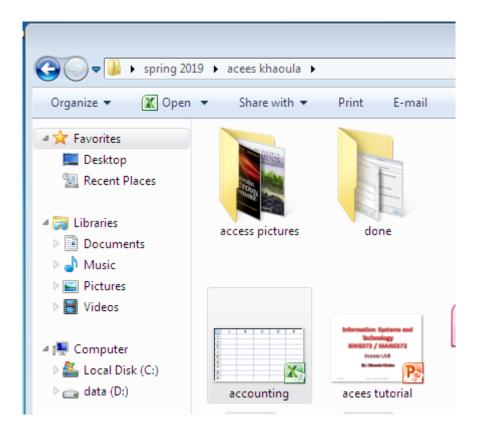

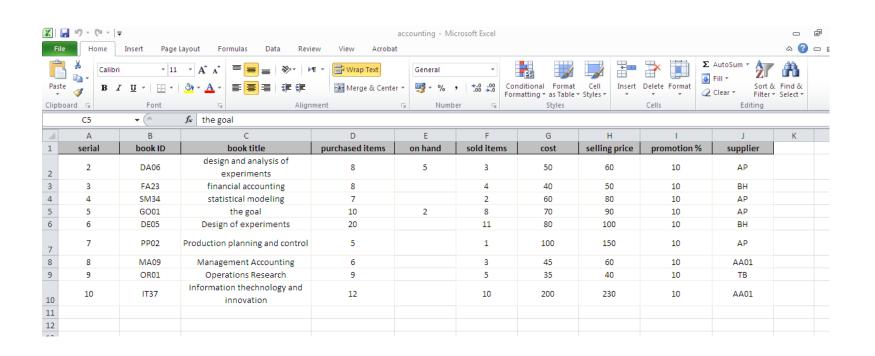

#### You can use the existing data to draw charts.... Use all the options of excel

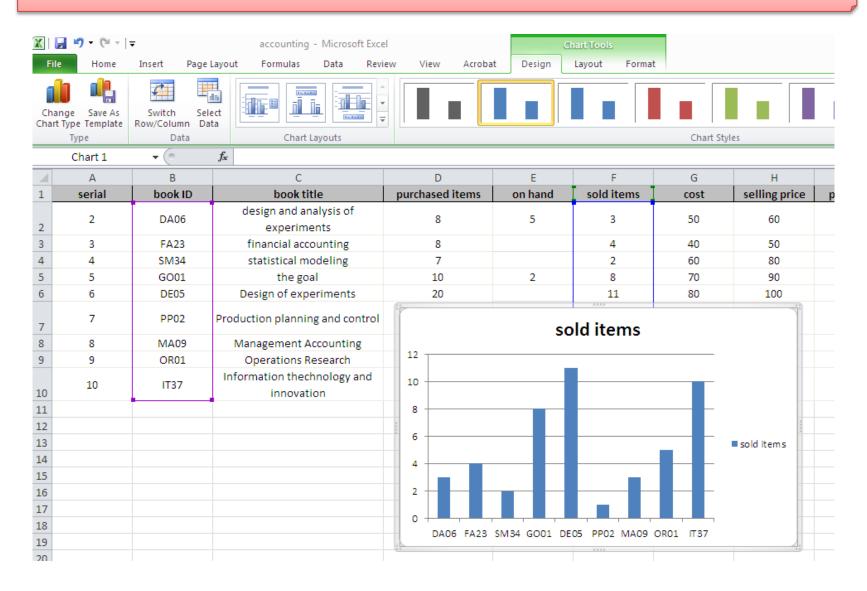

## Object Linking & Embedding (OLE)

#### **Object Linking & Embedding (OLE)**

is a <u>proprietary</u> technology developed by <u>Microsoft</u> that allows embedding and <u>linking</u> to <u>documents</u> and other objects

|   | book details accounting |              |  |  |  |  |  |  |  |
|---|-------------------------|--------------|--|--|--|--|--|--|--|
| 4 | Field Name              | Data Type    |  |  |  |  |  |  |  |
| 8 | serial                  | AutoNumber   |  |  |  |  |  |  |  |
|   | book ID                 | Text         |  |  |  |  |  |  |  |
|   | book title              | Text         |  |  |  |  |  |  |  |
|   | purchased items         | Number       |  |  |  |  |  |  |  |
|   | on hand                 | Number       |  |  |  |  |  |  |  |
|   | sold items              | Number       |  |  |  |  |  |  |  |
|   | cost                    | Number       |  |  |  |  |  |  |  |
|   | selling price           | Number       |  |  |  |  |  |  |  |
|   | promotion %             | Number       |  |  |  |  |  |  |  |
|   | supplier                | Text         |  |  |  |  |  |  |  |
|   | statistics              | OLE Object ▼ |  |  |  |  |  |  |  |
|   |                         |              |  |  |  |  |  |  |  |
|   |                         |              |  |  |  |  |  |  |  |

Add new field: statistics

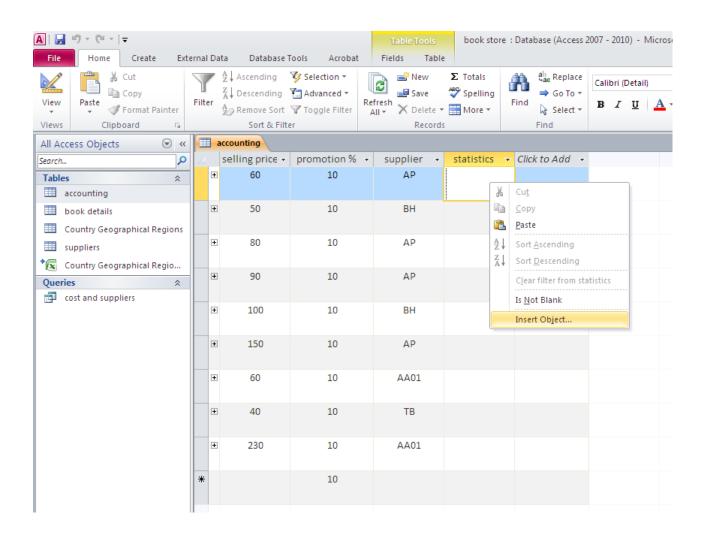

#### Create from a file

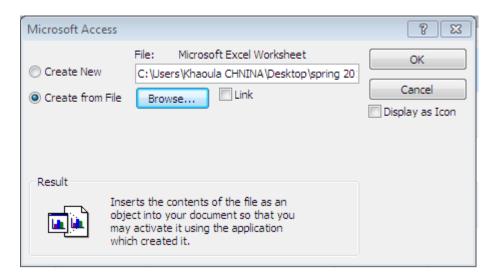

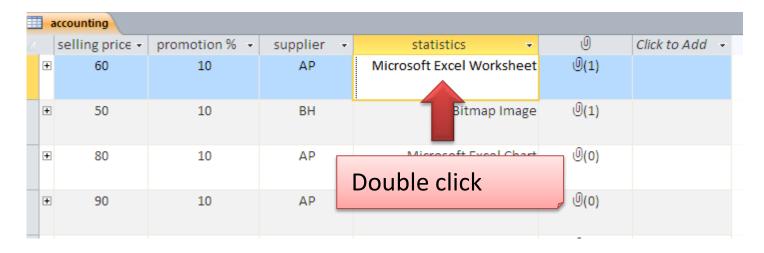

## The file that you had chosen appears

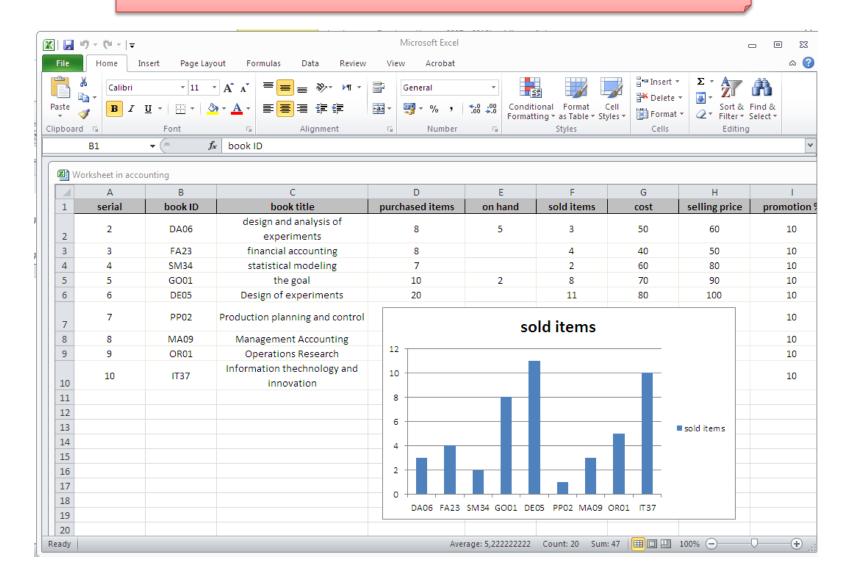

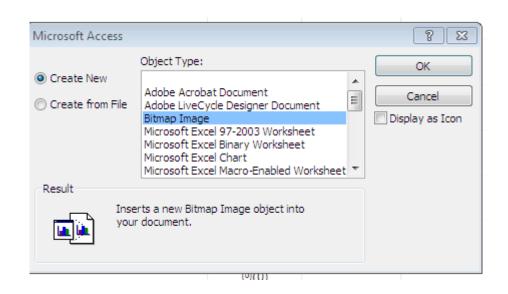

image

#### **Create new**

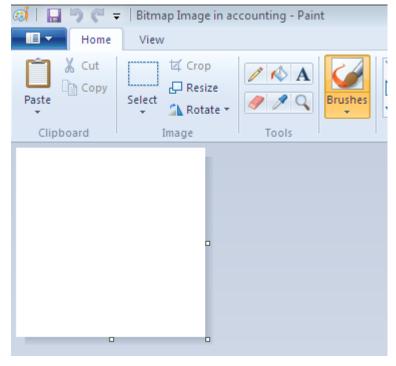

#### Create new chart

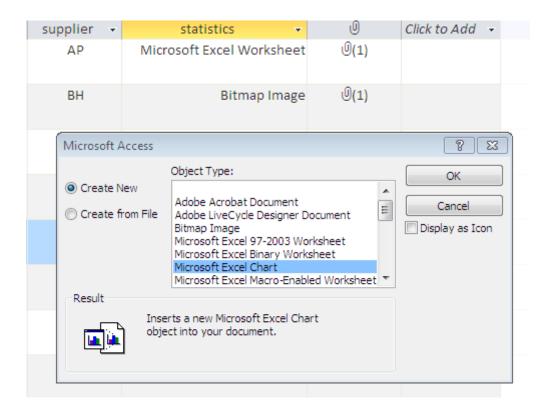

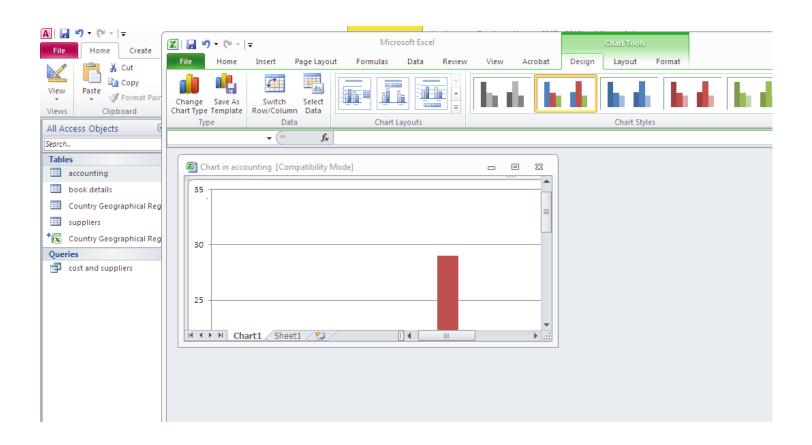

## Existing chart by default: you have to modify it. It contains 2 sheets: one for the data, another for the chart

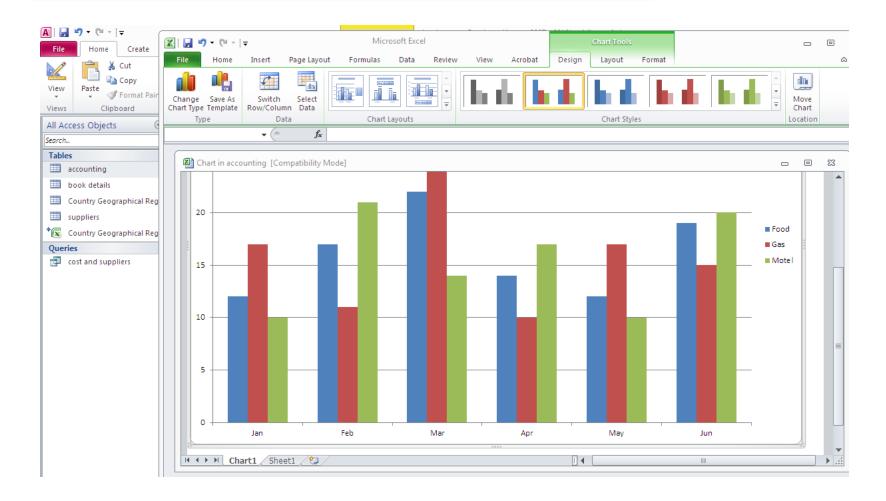

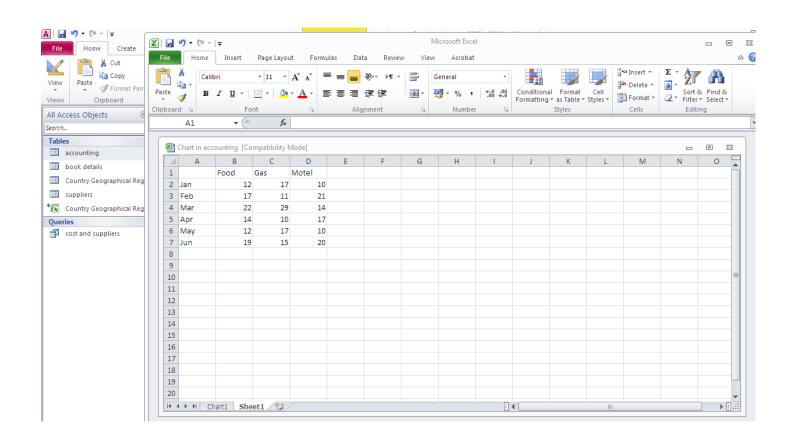

let's modify it:
We will copy the data from
our accounting table to the
sheet of data

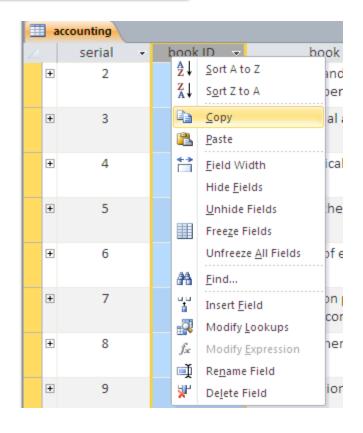

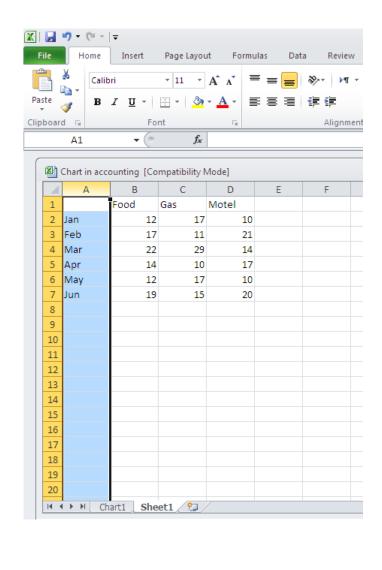

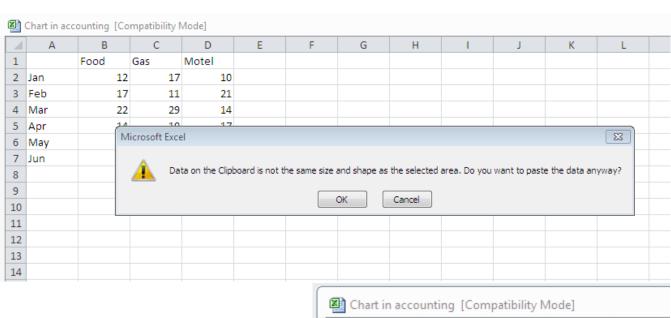

| <b>E</b> | Chart in acco | ounting [Co | mpatibility N | /lode] |   |
|----------|---------------|-------------|---------------|--------|---|
|          | Α             | В           | С             | D      | Е |
| 1        | book ID       | Food        | Gas           | Motel  |   |
| 2        | DA06          | 12          | 17            | 10     |   |
| 3        | FA23          | 17          | 11            | 21     |   |
| 4        | SM34          | 22          | 29            | 14     |   |
| 5        | GO01          | 14          | 10            | 17     |   |
| 6        | DE05          | 12          | 17            | 10     |   |
| 7        | PP02          | 19          | 15            | 20     |   |
| 8        | MA09          |             |               |        |   |
| 9        | OR01          |             |               |        |   |
| 10       | IT37          |             |               |        |   |
| 11       |               |             |               |        |   |

| a | ccounting |                                        |                   |           |      |          |                                   |         |
|---|-----------|----------------------------------------|-------------------|-----------|------|----------|-----------------------------------|---------|
|   | book ID 🕝 | book title -                           | purchased items 🔻 | on hand 🕝 | sold |          |                                   | lling p |
| + | DA06      | design and analysis of                 | 8                 | 5         |      | A↓       | Sort Smallest to Largest          | 60      |
|   |           | experiments                            |                   |           |      | Z<br>A ↓ | S <u>o</u> rt Largest to Smallest |         |
| + | FA23      | financial accounting                   | 8                 |           |      |          | <u>C</u> opy                      | 50      |
|   |           |                                        |                   |           |      |          | <u>P</u> aste                     |         |
| + | SM34      | statistical modeling                   | 7                 |           |      | **       | <u>F</u> ield Width               | 80      |
|   |           |                                        |                   |           |      |          | Hide <u>F</u> ields               |         |
| + | GO01      | the goal                               | 10                | 2         |      |          | <u>U</u> nhide Fields             | 90      |
|   |           |                                        |                   |           |      |          | Free <u>z</u> e Fields            |         |
| + | DE05      | Design of experiments                  | 20                |           |      |          | Unfreeze <u>A</u> ll Fields       | 10      |
|   |           |                                        |                   |           |      | ₽A       | <u>F</u> ind                      |         |
| + | PP02      | Production planning and                | 5                 |           |      | 4        | Insert <u>F</u> ield              | 15      |
|   |           | control                                |                   |           |      |          | Modify <u>L</u> ookups            |         |
| + | MA09      | Management Accounting                  | 6                 |           |      | $f_x$    | Modify <u>E</u> xpression         | 60      |
|   |           |                                        |                   |           |      | <b>■</b> | Re <u>n</u> ame Field             |         |
| + | OR01      | Operations Research                    | 9                 |           |      | ٧Ľ       | De <u>l</u> ete Field             | 40      |
|   |           |                                        |                   |           |      |          |                                   |         |
| Ŧ | IT37      | Information thechnology and innovation | 12                |           |      | 10       | 200                               | 23      |
|   |           | Innovation                             |                   |           |      |          |                                   |         |
|   |           |                                        |                   |           |      |          |                                   |         |
|   |           |                                        |                   |           |      |          |                                   |         |
|   |           |                                        |                   |           |      |          |                                   |         |

| Chart in accounting [Compatibility Mode] |         |            |   |   |  |  |  |  |  |
|------------------------------------------|---------|------------|---|---|--|--|--|--|--|
| A                                        | Α       | В          | С | D |  |  |  |  |  |
| 1                                        | book ID | sold items |   |   |  |  |  |  |  |
| 2                                        | DA06    | 3          |   |   |  |  |  |  |  |
| 3                                        | FA23    | 4          |   |   |  |  |  |  |  |
| 4                                        | SM34    | 2          |   |   |  |  |  |  |  |
| 5                                        | GO01    | 8          |   |   |  |  |  |  |  |
| 6                                        | DE05    | 11         |   |   |  |  |  |  |  |
| 7                                        | PP02    | 1          |   |   |  |  |  |  |  |
| 8                                        | MA09    | 3          |   |   |  |  |  |  |  |
| 9                                        | OR01    | 5          |   |   |  |  |  |  |  |
| 10                                       | IT37    | 10         |   |   |  |  |  |  |  |
| 11                                       |         |            |   |   |  |  |  |  |  |
|                                          |         |            |   |   |  |  |  |  |  |

#### The chart is automatically updated after you modify the data

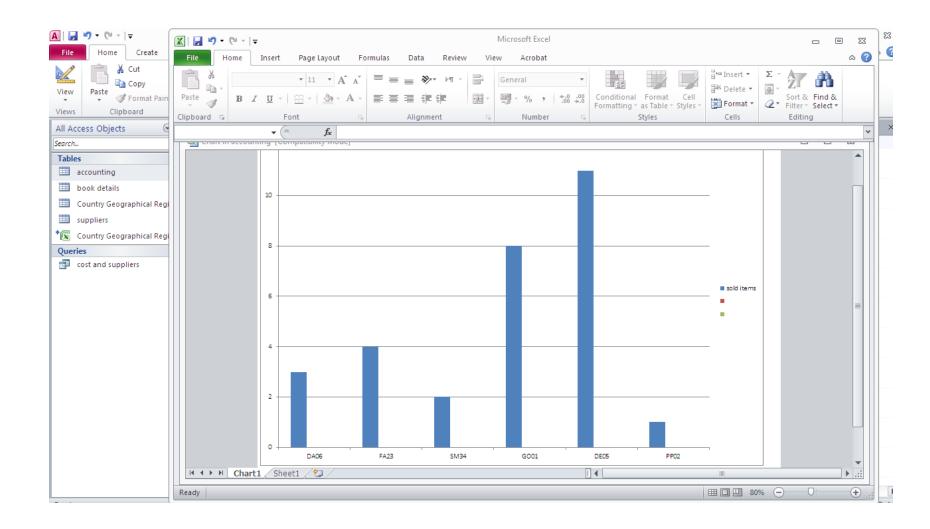

## FIND AND REPLACE

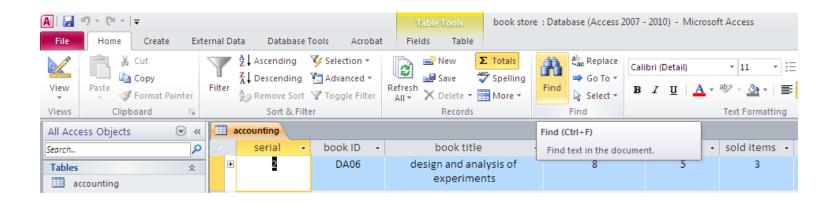

| Ш Ь | ook details |              |                                    |                         |             |             |              |             |
|-----|-------------|--------------|------------------------------------|-------------------------|-------------|-------------|--------------|-------------|
| Z.  | serial +    | Book ID -    | book title 🕝                       | author -                | editiion -  | Field -     | 0            | purchased + |
| +   | 1           | DA06         | design and analysis of experiments | Douglas<br>C.Montgomery | 8           | statistics  | Ū(1)         | 22.01.2018  |
| +   | 2           | FA23         | financial accounting               | ruchi goyal             | 4           | economics   | Ū(1)         | 01.03.2019  |
| +   | 3           | SM34         | statistical modeling               | Daniel T.Kaplan         | 5           | economics   | <b>(</b> (1) | 20.02.2018  |
| +   | 4           | <i>G</i> O01 | Find and Replace                   |                         |             |             | 8 23         | 19.11.2015  |
| +   | 5           | DE05         | Find What: statistical             | modeling                |             |             | nd Next      | 20.03.2017  |
| +   | 6           | PPO2         | Look In: Current do                | ocument 💌               |             |             |              | 30.04.2016  |
| +   | 7           | MA09         | Search: All Match (                | Case Search Fields A    | s Formatted |             |              | 17.03.2015  |
| +   | 8           | OR01         | Cperamons Researen                 | namay 71.rana           | ,           | engineering | <u> </u>     | 21.10.2014  |
| +   | 9           | IT37         | Information thechnology and        | John M.jordan           | 1           | computer    | <b>①</b> (1) | 14.06.2013  |
| *   | (New)       |              |                                    |                         |             |             | Ū(0)         |             |

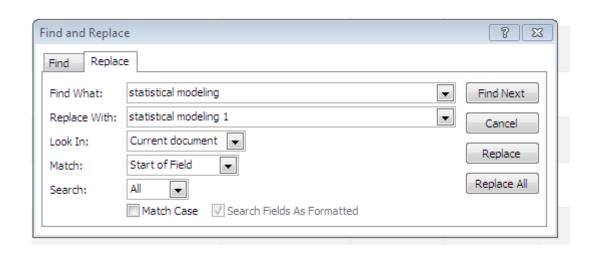

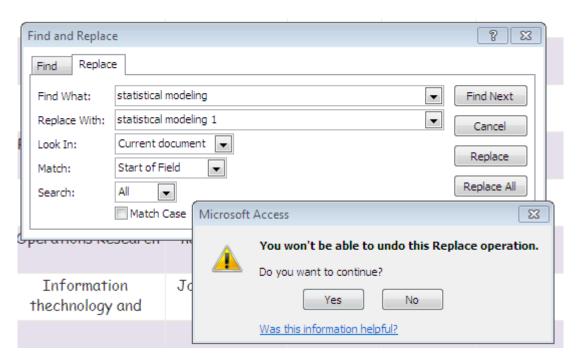

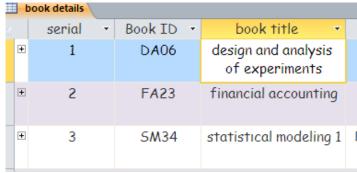

## FILTER

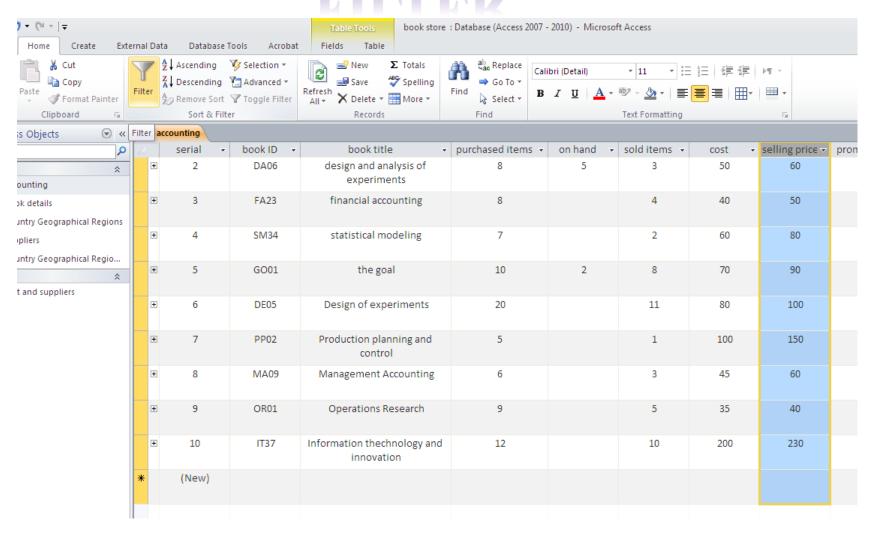

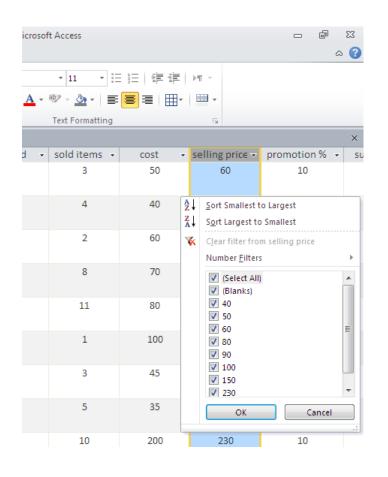

Select
the
values
that you
desire to
keep

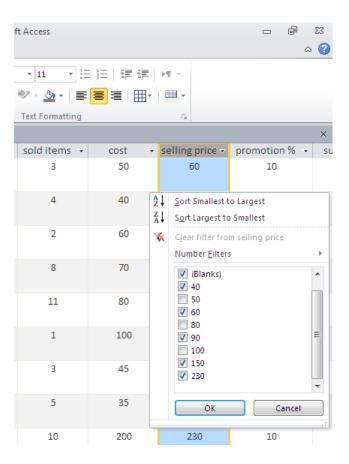

## Only the selected values are kept

| <b>Ⅲ</b> a |          |           |                                        |                   |           |              |        |                 |  |  |  |
|------------|----------|-----------|----------------------------------------|-------------------|-----------|--------------|--------|-----------------|--|--|--|
| 4.         | serial 🔻 | book ID 🕝 | book title →                           | purchased items 🔻 | on hand 🔻 | sold items 🕝 | cost - | selling price 7 |  |  |  |
| +          | 5        | GO01      | the goal                               | 10                | 2         | 8            | 70     | 90              |  |  |  |
| +          | 7        | PP02      | Production planning and control        | 5                 |           | 1            | 100    | 150             |  |  |  |
| +          | 8        | MA09      | Management Accounting                  | 6                 |           | 3            | 45     | 60              |  |  |  |
| +          | 9        | OR01      | Operations Research                    | 9                 |           | 5            | 35     | 40              |  |  |  |
| +          | 10       | IT37      | Information thechnology and innovation | 12                |           | 10           | 200    | 230             |  |  |  |
| +          | 2        | DA06      | design and analysis of experiments     | 8                 | 5         | 3            | 50     | 60              |  |  |  |
| *          | (New)    |           |                                        |                   |           |              |        |                 |  |  |  |

# SELECT (ANOTHER WAY TO FILTER)

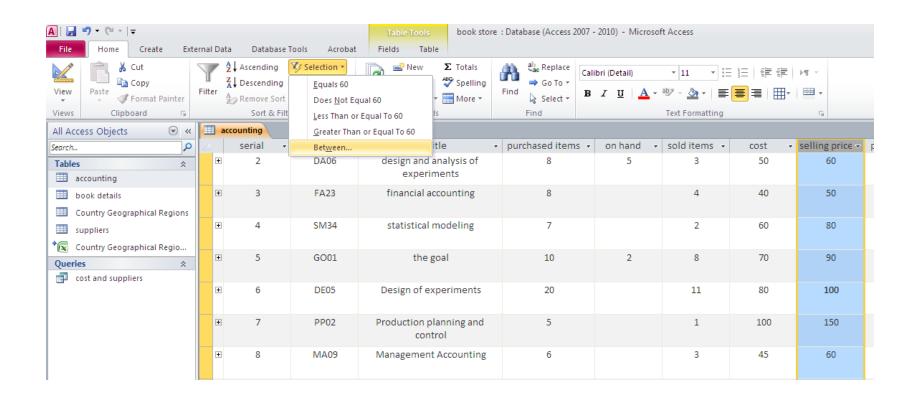

| a a | ■ accounting |             |                                        |                   |           |              |        |  |  |  |  |
|-----|--------------|-------------|----------------------------------------|-------------------|-----------|--------------|--------|--|--|--|--|
| 4   | serial       | - book ID - | book title -                           | purchased items 🕶 | on hand 🔻 | sold items 🔻 | cost → |  |  |  |  |
| +   | 2            | DA06        | design and analysis of<br>experiments  | 8                 | 5         | 3            | 50     |  |  |  |  |
| +   | 3            | FA23        | financial accounting                   | 8                 |           | 4            | 40     |  |  |  |  |
| +   | 4            | SM34        | statistical modeling                   | 7                 |           | 2            | 60     |  |  |  |  |
| +   | 5            | G001        | Between Numbers Smallest:              | § X3              | 2         | 8            | 70     |  |  |  |  |
| +   | 6            | DE05        | Design Largest:                        | 100<br>Cancel     |           | 11           | 80     |  |  |  |  |
| +   | 7            | PP02        | Producti                               |                   |           | 1            | 100    |  |  |  |  |
| +   | 8            | MA09        | Management Accounting                  | 6                 |           | 3            | 45     |  |  |  |  |
| +   | 9            | OR01        | Operations Research                    | 9                 |           | 5            | 35     |  |  |  |  |
| +   | 10           | IT37        | Information thechnology and innovation | 12                |           | 10           | 200    |  |  |  |  |

|   | <b>accounting</b> |          |           |                                       |                   |           |              |         |  |  |  |
|---|-------------------|----------|-----------|---------------------------------------|-------------------|-----------|--------------|---------|--|--|--|
| 4 |                   | serial 🔻 | book ID 🔻 | book title →                          | purchased items 🕶 | on hand 🔻 | sold items 🔻 | cost ⊀″ |  |  |  |
|   | +                 | 5        | G001      | the goal                              | 10                | 2         | 8            | 70      |  |  |  |
|   | +                 | 6        | DE05      | Design of experiments                 | 20                |           | 11           | 80      |  |  |  |
|   | +                 | 7        | PP02      | Production planning and control       | 5                 |           | 1            | 100     |  |  |  |
|   | +                 | 4        | SM34      | statistical modeling                  | 7                 |           | 2            | 60      |  |  |  |
|   | +                 | 2        | DA06      | design and analysis of<br>experiments | 8                 | 5         | 3            | 50      |  |  |  |
| * |                   | (New)    |           |                                       |                   |           |              |         |  |  |  |

## TOTALS: SUM, AVERAGE....

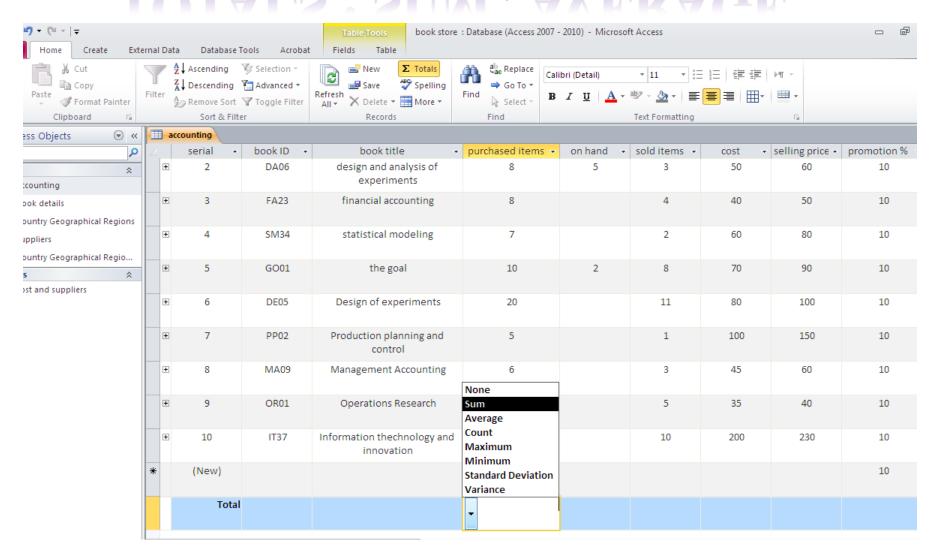

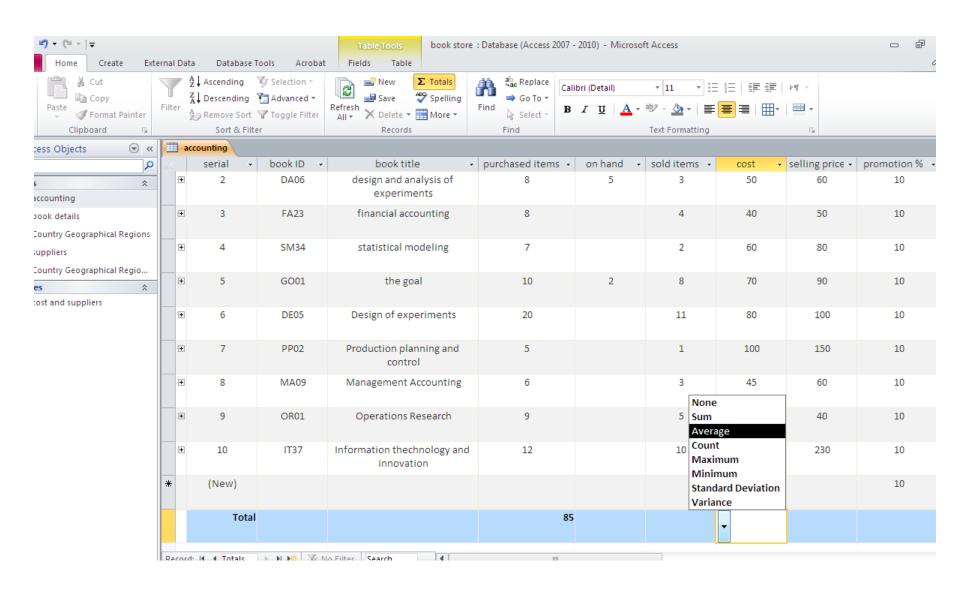

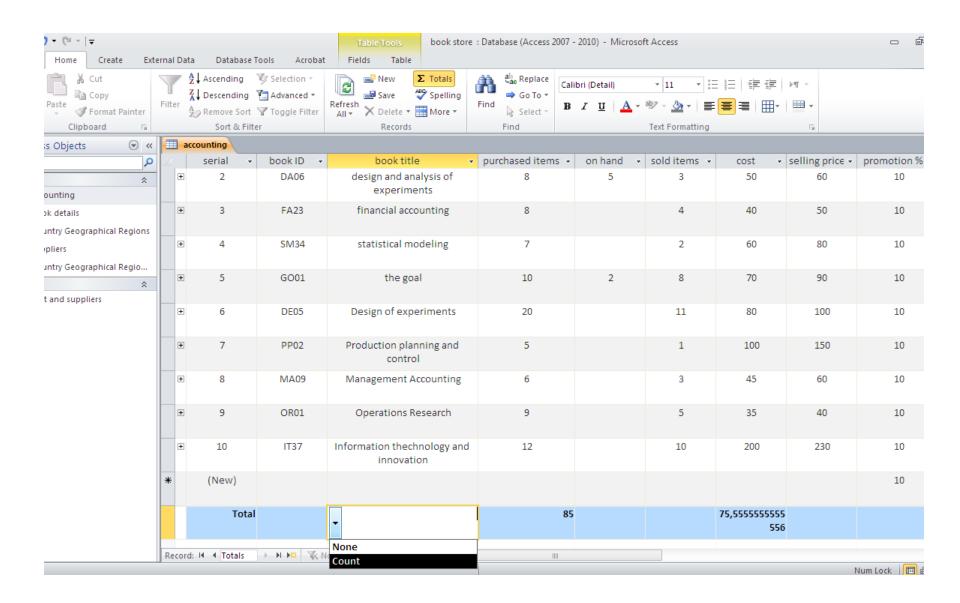

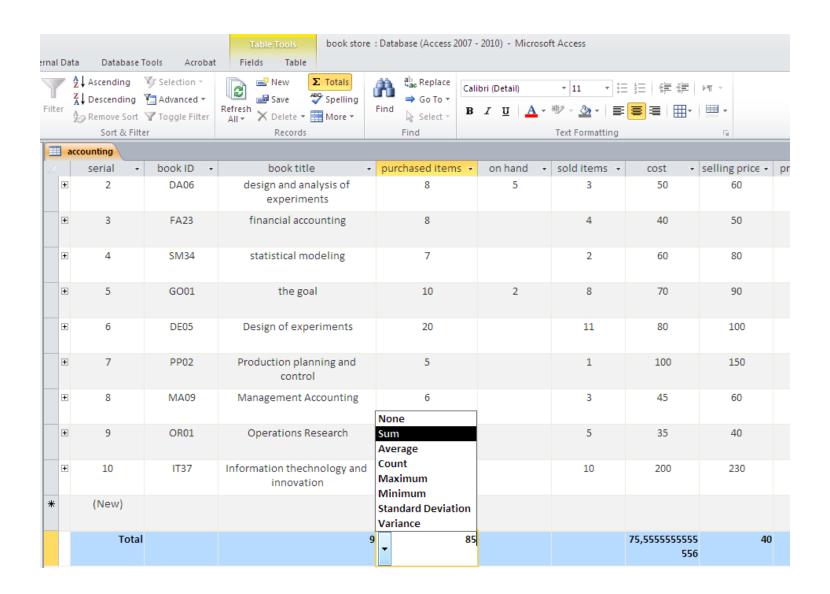

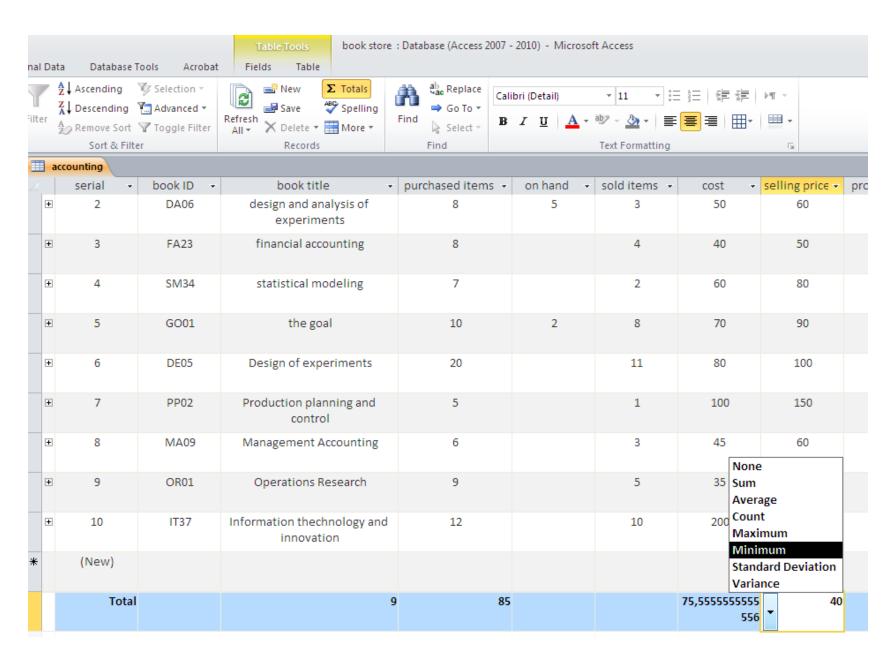

## Relationships

The power of a relational database lies in combining data across tables. To do that, you first need to establish relationships between your tables. Then, put Access to work to combine data in queries, forms, and reports.

Relationships between tables normally rely on the primary key in one of the tables. There are three types of relationships:

#### **One-to-one**

When each item in each table only appears once, it means that each record in the first table can have only one matching record in the second table, and each record in the second table can have only one matching record in the first table. When you do identify such a relationship, both tables must share a common field.

For example, eachemployee can have only one company car to use. To represent a this relationship in your database design, take the primary key on each side of the relationship and add it as an additional field or fields to the table on both sides of the relationship.

#### **One-to-many**

When one item in one table can have a relationship to multiple items in another table.

For example, each purchase order can include multiple products.

Another example, A customer can place any number of orders. It follows

that for any customer represented in the Customers table, there might be many orders represented in the Orders table. The relationship between the

Customers table and the Orders table is a one-to-many relationship.

To represent a one-to-many relationship in your database design, take the primary key on the "one" side of the relationship and add it as an additional field or fields to the table on the "many" side of the relationship.

### **Many-to-many**

When one or more items in one table can have a relationship to one or more items in another table.

For example, each order can have multiple products, and each product can appear on many orders.

Another example is the relationship between a Products table and an Orders table. A single order can include more than one product. On the other hand, a single product can appear on many orders. Therefore, for each record in the Orders table, there can be many records in the Products table. In addition, for each record in the Products table, there can be many records in the Orders table. This relationship is called a many-tomany relationship. Note that to detect existing many-to-many relationships between your tables, it is important that you consider both sides of the relationship.

To represent a many-to-many relationship, you must create a third table, often called a junction table, that breaks down the many-to-many relationship into two one-to-many relationships. You insert the primary key from each of the two tables into the third table. As a result, the third table records each occurrence, or instance, of the relationship. For example, the Orders table and the Products table have a many-to-many relationship that is defined by creating two one-to-many relationships to the Order Details table. One order can have many products, and each product can appear on many orders.

## **Referential Integrity**

## **Enforce Referential Integrity**

## when a record <u>is removed from one table</u>, it will be <u>removed from the related</u> table.

To prevent invalid(missing/orphans) data and to keep references in sync across table relationships, by keeping deleted data from getting out of synch.

For example, suppose you have a one-to-one relationship between the Employees and Employee Benefits tables. If an employee leaves the company and you remove them from your Employees table, the related employee record in the Employee Benefits table is removed, too

## **Cascade Update Related Fields**

## When a <u>data is updated</u> in a field, it will be <u>updated in all the other related</u> <u>tables</u>. ( like find and replace automatically)

To make sure that data in related fields is updated in all the related tables, select this.

For example, suppose you simply want to change the ID of a shipper. Setting this option ensures that the Shipper ID is updated—not just in the Shipper table but also in any other tables connected to it that also include that Shipper ID, such as the Orders table.

#### **Cascade Delete Related Records**

## When you <u>delete a record</u> from one table, All <u>related records in all the</u> database will be deleted.

The decision to select this depends on whether you need to retain records in some tables even though they might be deleted from other tables. For example, suppose you delete a shipper. If this option is selected, Access deletes all records in all tables that reference that Shipper ID, including all orders (in the Orders table) shipped by that shipper. You only select this option if you are sure you want your order history deleted.

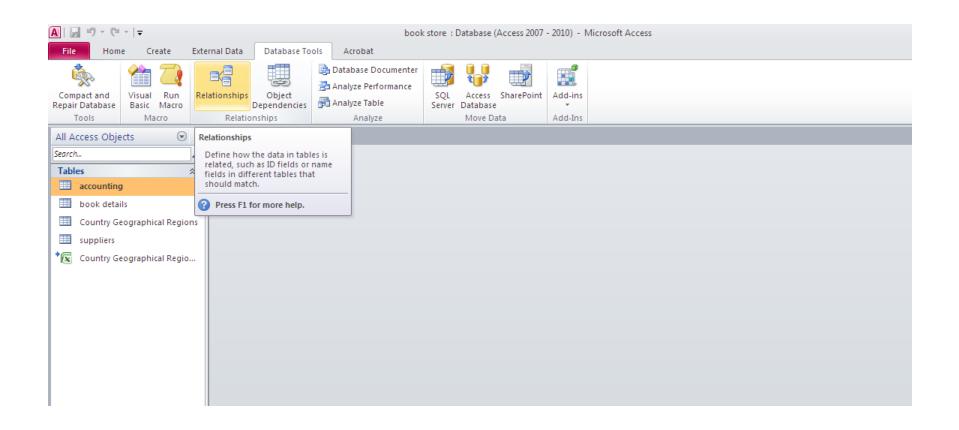

## The relationships created by lookup appear

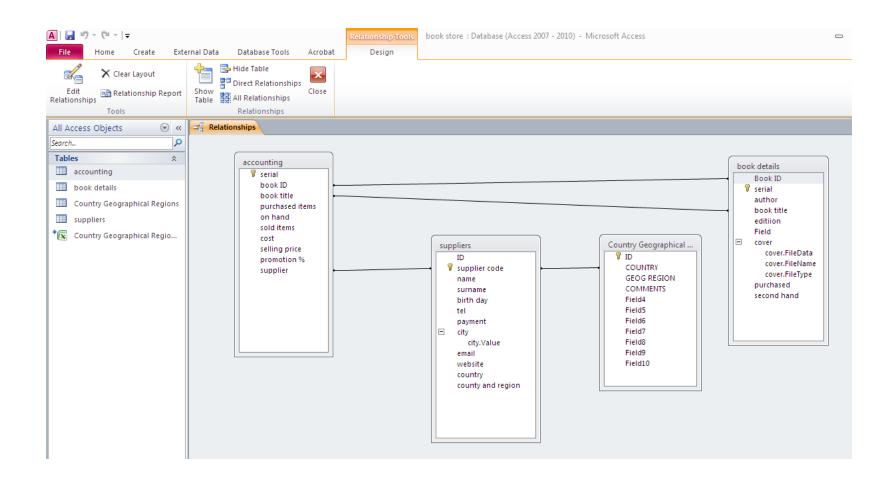

Right click on the relation to delete or edit

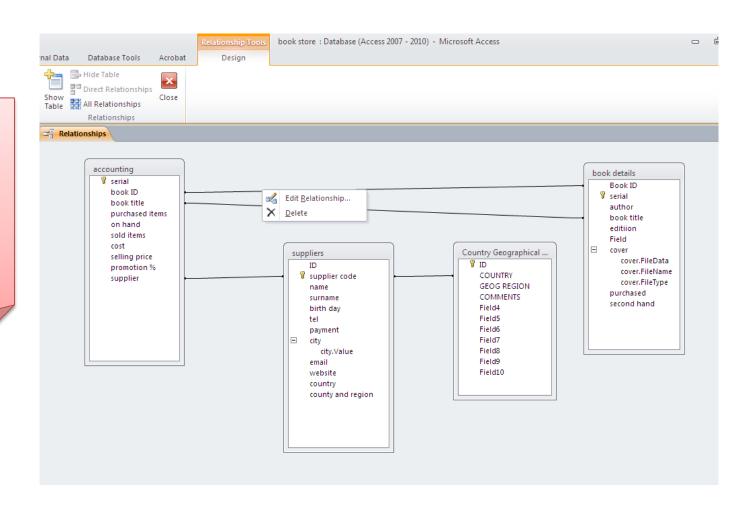

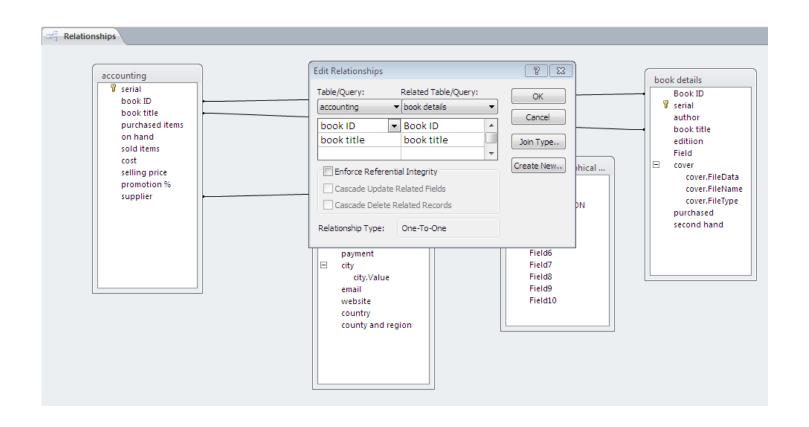

Edit the relationship between accounting and book details, each record(book) in accounting exists in book details: it is a relation one to one

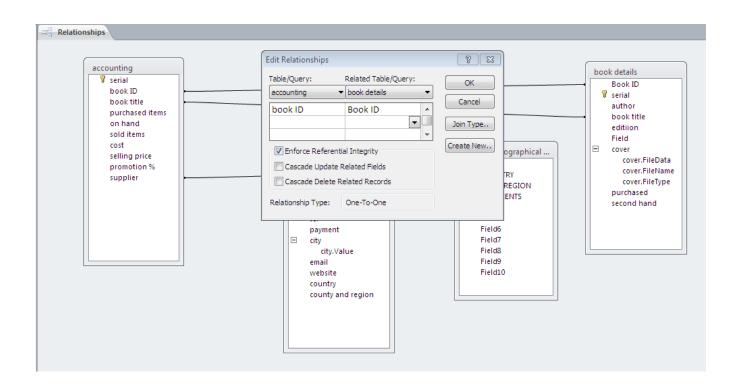

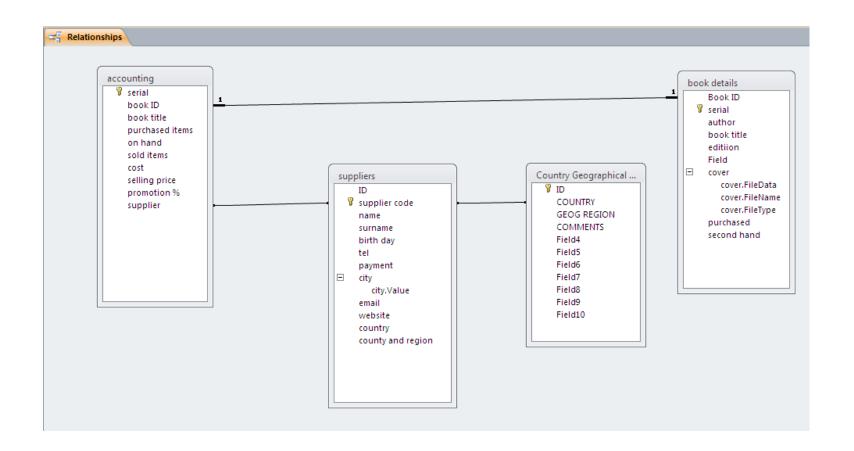

# Each book has one supplier, but one supplier can supply many books (in our example): one to many relationship

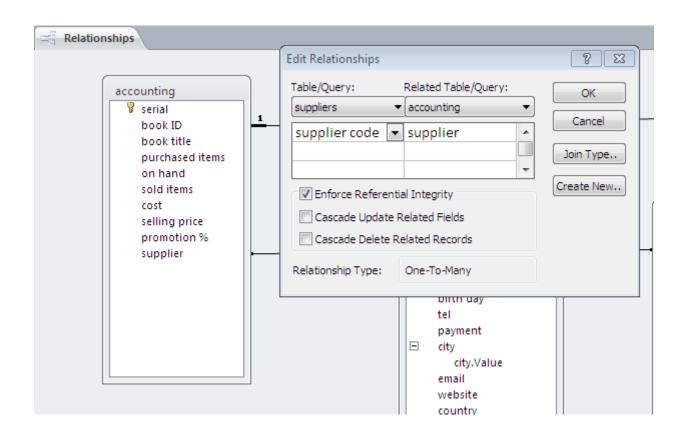

## Each supplier is located in one country, many supplier may be in the same country: one to many relationship

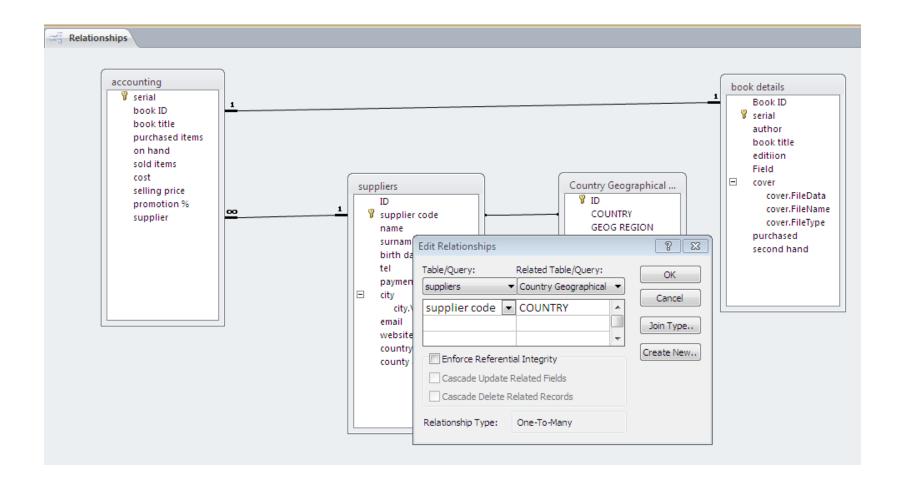

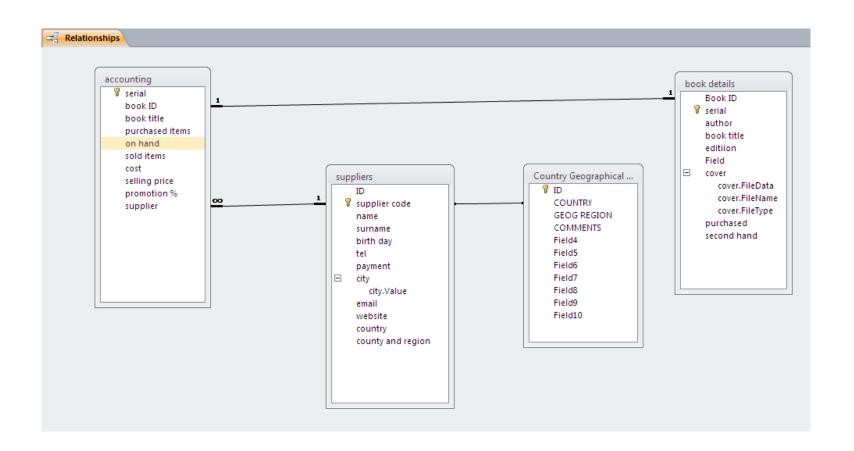

Now; Your tables are created and designed, The relationships between your tables are managed, you can benefit from other access tools such as queries, forms and reports.

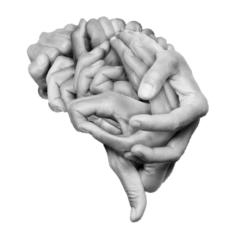

# "creativity is intelligence having FUN"

- ALBERT EINSTEIN